# **CPS Basic Performance (Load) Test**

Table of Contents

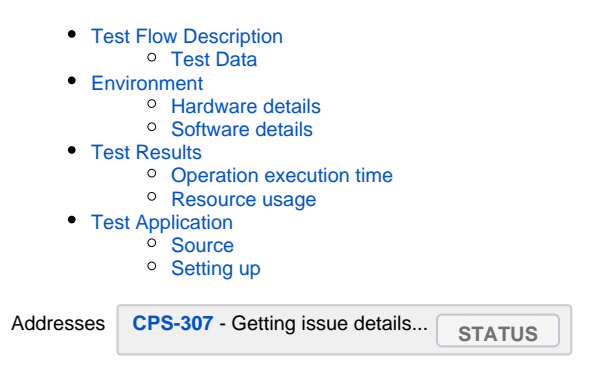

## <span id="page-0-0"></span>Test Flow Description

According to requirements the test flow included following operation:

- Create new anchor with unique name in given dataspace
- Create data node full data tree upload for given anchor
- Update data node node fragment replacement
- Remove anchor (and associated data)

The dataspace and schema set were predefined.

The service functionality was tested in two modes:

- Embedded the CPS was accessed directly via Java API
- Remote The CPS was accessed using REST API

Load:

- The flow was repeated in a loop multiple times (defined with circles parameter); no delay between loops
- The flow loops were executed in a multiple concurrent threads (threads parameter); all threads were started subsequently with no delay
- each thread used same CPS service (embedded case) and REST client (remote case) instances
- All the data used (except schema set preparation) was taken from memory (loaded on preparation stage)

Full test application flow is shown on diagram below

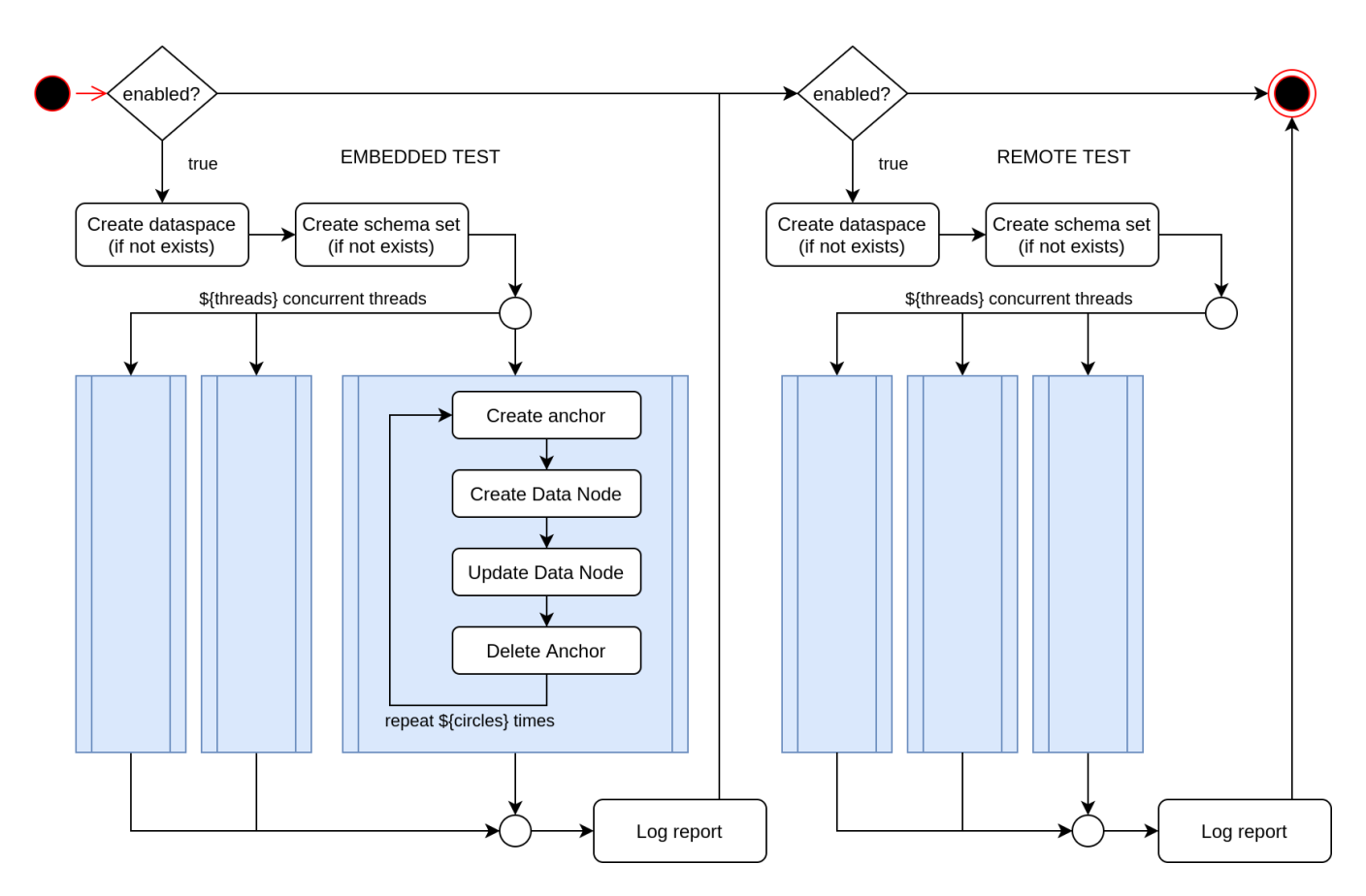

### <span id="page-1-0"></span>**Test Data**

Yang model (schema set) based on:

- **iana-if-type**@2017-01-19.yang
- **ieee802-dot1q-types**.yang
- **ietf-inet-types**@2013-07-15.yang
- **ietf-interfaces**@2018-02-20.yang
- **ietf-l2-topology**@2020-11-15.yang
- **ietf-l2-topology-state**@2020-11-15.yang
- **ietf-network**@2018-02-26.yang
- **ietf-network-state**@2018-02-26.yang
- **ietf-network-topology**@2018-02-26.yang
- **ietf-network-topology-state**@2018-02-26.yang  $\bullet$
- **ietf-yang-types**@2013-07-15.yang  $\bullet$

Full data JSON is (taken as is from from [RFC-8944 Appendix-B](https://tools.ietf.org/html/rfc8944#appendix-B)):

• [ietf-network-sample-rfc8944.json \(](https://wiki.onap.org/download/attachments/100895404/ietf-network-sample-rfc8944.json?version=1&modificationDate=1618398179000&api=v2)5.5Kb, 52 data nodes total)

#### Update data:

```
// node parent xpath: /networks/network[@network-id='l2-topo-example']/node[@node-id='D3']
// replacement fragment:
{ 
     "ietf-l2-topology:l2-node-attributes":
        {
                    "management-address": [ "192.0.2.3", "2001:db8:0:3::" ]
 } 
}
```
# **Environment**

The load test was performed using dedicated Spring Boot Application. The application was executed directly from IDE.

Remote services were deployed as docker containers. Docker was running on same machine.

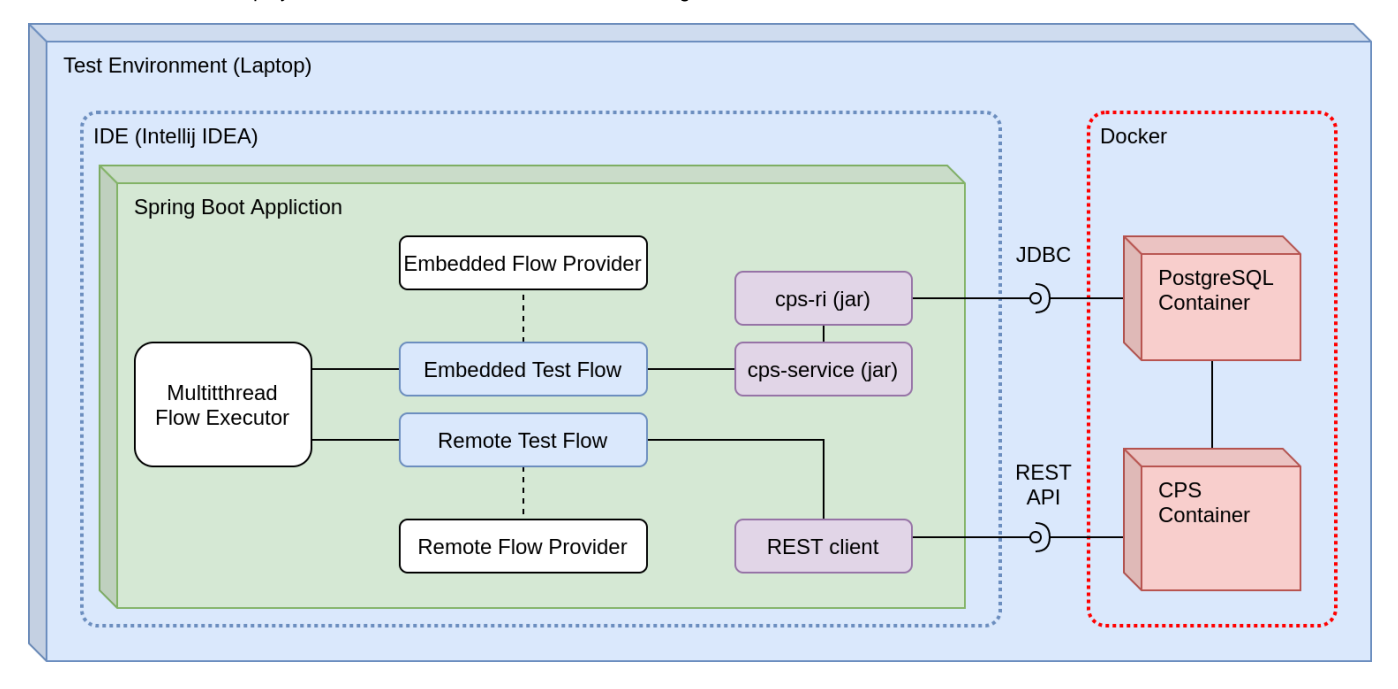

### <span id="page-2-0"></span>**Hardware details**

Laptop DELL Latitude 5500

- Processors: 8 × Intel® Core™ i7-8665U CPU @ 1.90GHz
- Memory: 15,5 GiB of RAM
- lshw > [lshw.txt](https://wiki.onap.org/download/attachments/100895404/lshw.txt?version=1&modificationDate=1618398353000&api=v2)

### <span id="page-2-1"></span>**Software details**

#### OS

- Operating System: Kubuntu 20.04
- KDE Plasma Version: 5.18.5
- KDE Frameworks Version: 5.68.0
- Qt Version: 5.12.8
- Kernel Version: 5.4.0-70-generic
- OS Type: 64-bit

#### Docker

Docker version 20.10.5, build 55c4c88

Test application runtime

- OpenJDK version 13.0.4, 2020-07-14
- OpenJDK Runtime Environment (build 13.0.4+8-Ubuntu-120.04)
- OpenJDK 64-Bit Server VM (build 13.0.4+8-Ubuntu-120.04, mixed mode)
- java -XX:+PrintFlagsFinal -version > [java-print-flags-final.txt](https://wiki.onap.org/download/attachments/100895404/java-print-flags-final.txt?version=1&modificationDate=1618398381000&api=v2)

# <span id="page-2-2"></span>Test Results

#### **CPS revision**

<span id="page-2-3"></span>Tested CPS from a **master** branch at state on 12 Apr 2021 representing the **Honolulu 1.0.1** + DELETE ANCHOR functionality targeted for **Istanbul** release

## **Operation execution time**

The operation per seconds was calculated as 1000/(exec time in millis).

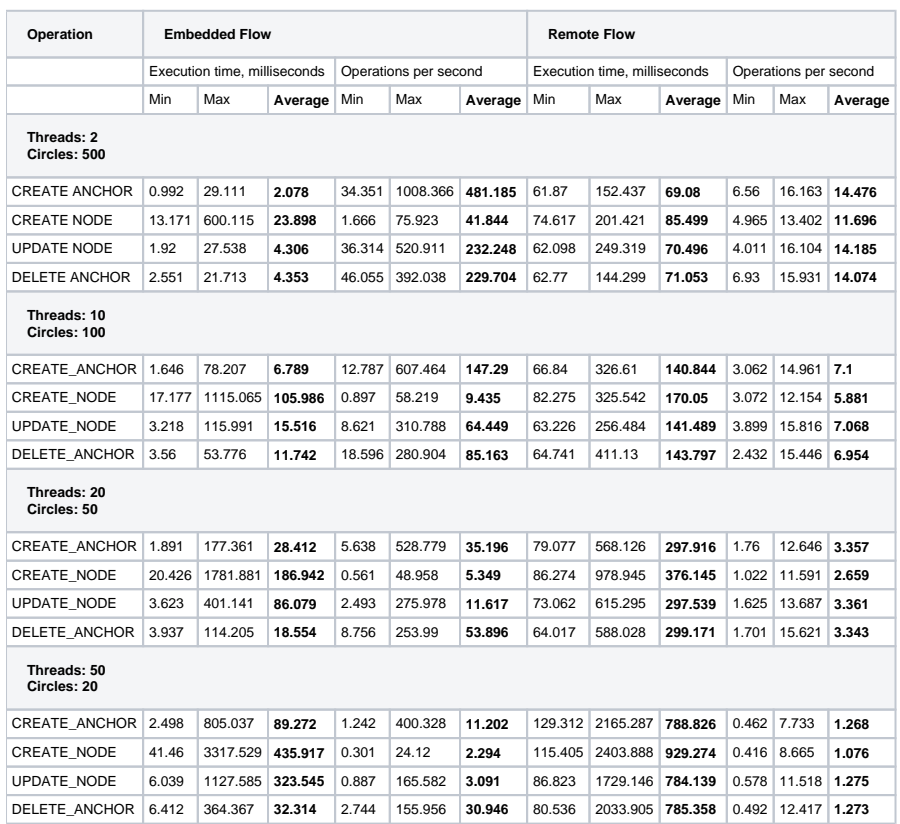

### <span id="page-3-0"></span>**Resource usage**

Below are resource usage diagrams (VisualVM monitor screenshots) for used Threads/Circles combinations.

Embedded then remote load tests were performed via single application execution (see test flow diagram above)

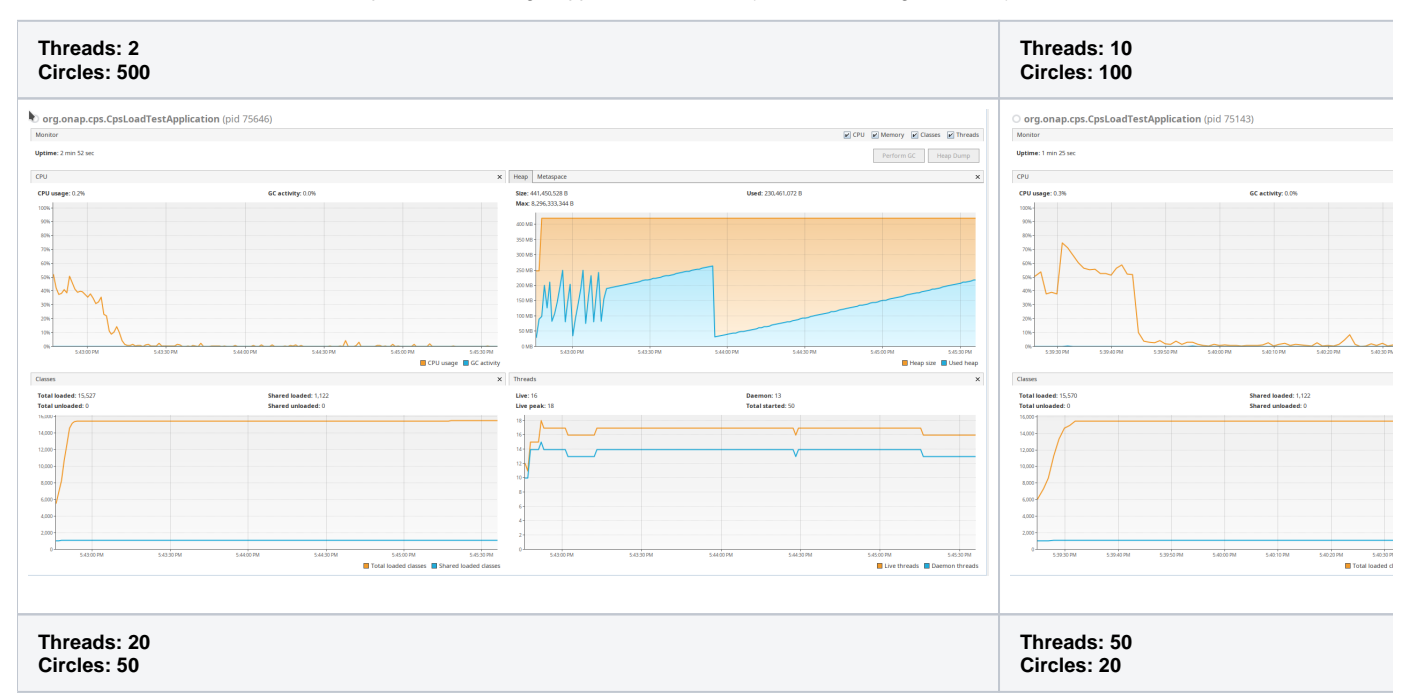

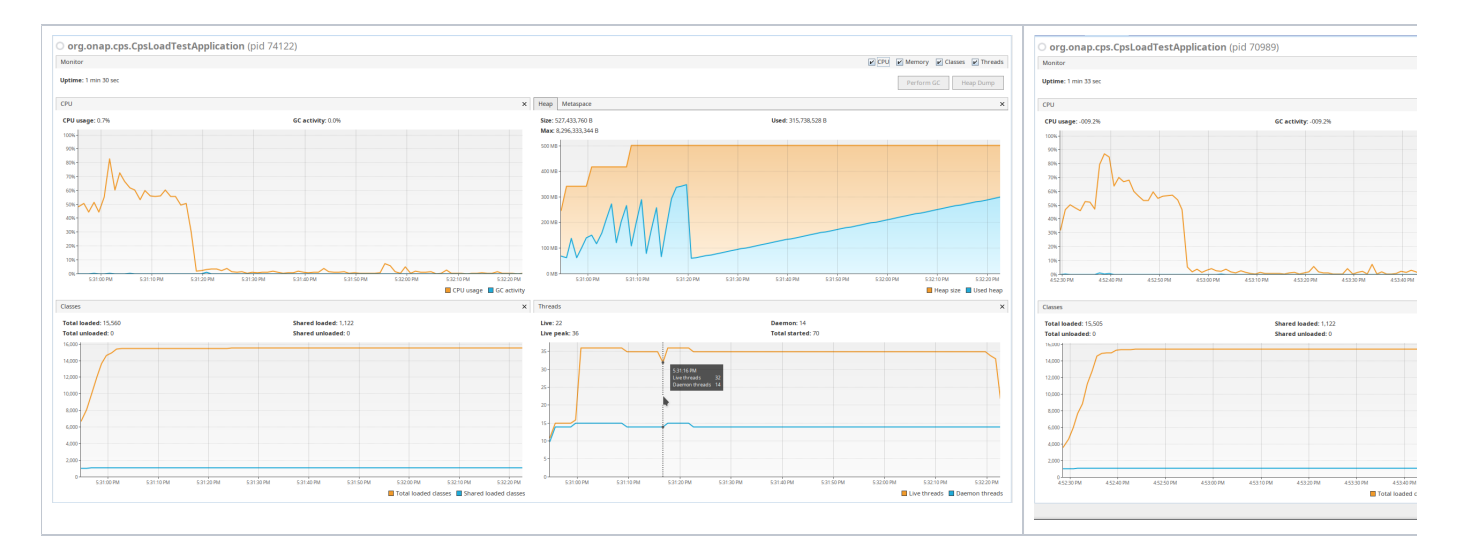

Following (calculated by default) heap settings were used:

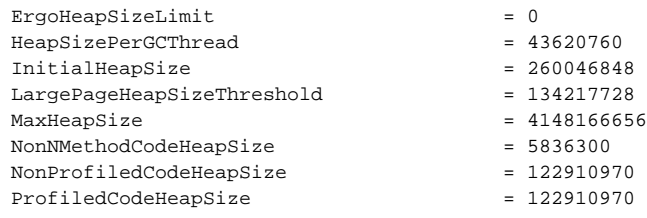

Full dump of JVM flags is listed in attachment [java-print-flags-final.txt](https://wiki.onap.org/download/attachments/100895404/java-print-flags-final.txt?version=1&modificationDate=1618398381000&api=v2)

# <span id="page-4-0"></span>Test Application

### <span id="page-4-1"></span>**Source**

The source of test application is attached: [cps-load-test-application.zip](https://wiki.onap.org/download/attachments/100895404/cps-load-test-application.zip?version=1&modificationDate=1618398669000&api=v2)

### <span id="page-4-2"></span>**Setting up**

Unzip into **cps** folder.

Update root pom.xml file to include cps-load-test-application

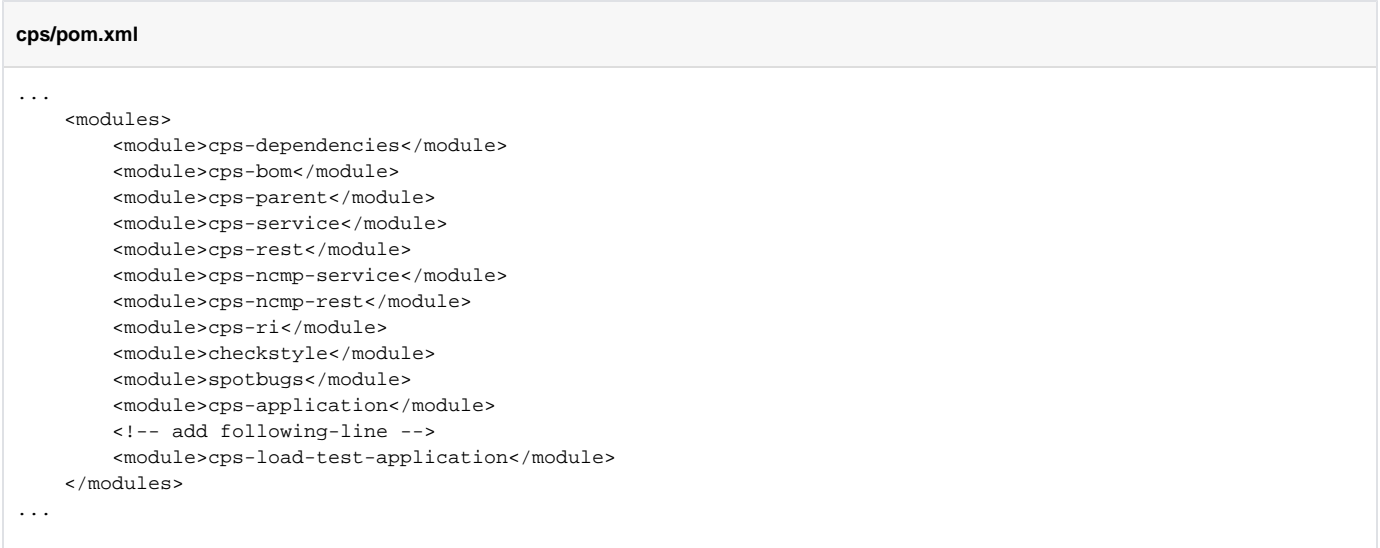

Refresh the maven project. New module will appear as on screenshot below

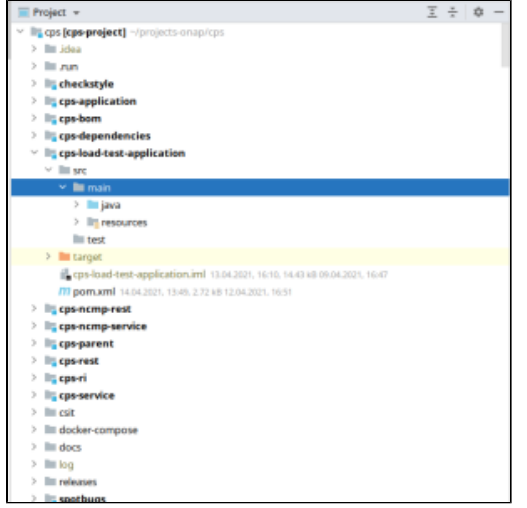

Create run configuration using same environment variables as for core CPS Application

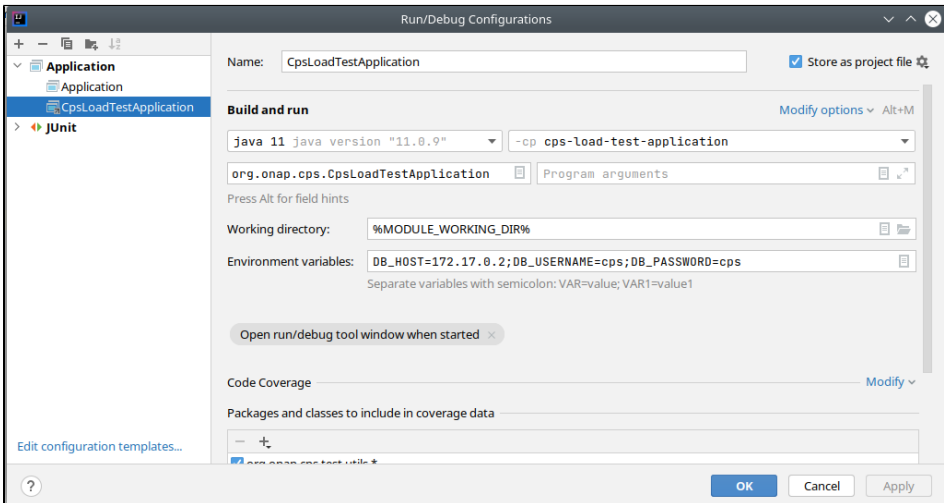

Tests related configuration is allocated within cps-load-test-application/src/main/resources/application.yml in load-test section like below

#### **application.yml**

```
load-test:
    preset:
        dataspace: test-dataspace
        schema-set: test-schema-set
        anchor-prefix: test-anchor-
    embedded:
        enabled: true
    remote:
        enabled: true
        # resources zip file is corrupted on build, so referencing original from resources
        resources-zip: src/main/resources/yang/network-topology.zip
        base-url: http://localhost:8883/cps/api/
        auth:
            username: ***
            password: ***
     # number of threads
    threads: 50
     # number of times the flow repeated within a thread
    circles: 20
     # thread termination timeout
    termination-timeout-seconds: 1200
spring:
...
```